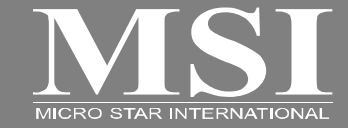

## MS-N031

## Quick User's Guide

## $O-2$

Property **Regulations Information**<br>
FCC-B Radio Frequency Interference Statement<br>
This equipment has been tested and found to comply with the limits for a Class B digital device,<br>
pursuant to part 15 of the FCC rules. Thes against harmful interference in a residential installation. This equipment generates, uses and radiates radio frequency energy, and, if not installed and used in accordance with the instructions, may cause harmful interference to radio communications. However, there is no guarantee that interference will not occur in a particular installation. If this equipment does cause harmful interference to radio or television reception, which can be determined by turning the equipment off and on, the user is encouraged to try to correct the interference by one or more of the following measures:

- Reorient or relocate the receiving antenna.
- **I** Increase the separation between the equipment and receiver.
- Connect the equipment into an outlet on a circuit different from that to which the receiver is connected.
- Consult the dealer or an experienced radio TV technician for help.

## *NOTE*

 The changes or modifications not expressly approved by the party responsible for compliance could void the user's authority to operate the equipment.

## $O-3$

• Shield interface cables and AC power cord, if any, must be used in order to comply with the<br>
emission limits.<br>
FCC Conditions<br>
This device complies with part 15 of the FCC Rules. Operation is subject to the following two

- This device may not cause harmful interference.
- This device must accept any interference received, including interference that may cause undesired operation.

## **RF Exposure Information (SAR)**

This device meets the government's requirements for exposure to radio waves.

This device is designed and manufactured not to exceed the emission limits for exposure to radio frequency (RF) energy set by the Federal Communications Commission of the U.S. Government.

The exposure standard for wireless devices employs a unit of measurement known as the Specific Absorption Rate, or SAR. The SAR limit set by the FCC is 1.6W/kg. \*Tests for SAR are conducted using standard operating positions accepted by the FCC with the device transmitting at its highest certified power level in all tested frequency bands. Although the SAR is determined at the highest certified power level, the actual SAR level of the device while operating can be well below the maximum value. This is because the device is designed to operate at multiple power

## $O-4$

Evels so as to use only the poser required to reach the network. In general, the closer you are to a<br>wireless base station antenna, the lower the power output.<br>The highest SAR value for the device as reported to the FCC w and FCC requirements.)

> While there may be differences between the SAR levels of various devices and at various positions, they all meet the government requirement.

> This Transmitter has been demonstrated co-location compliance requirements with Bluetooth transmitter. This transmitter must not be co-located or operating in conjunction with any other antenna or transmitter. This equipment complies with FCC RF radiation exposure limits set forth for an uncontrolled environment. This device was tested for typical laptop operations with the device contacted directly to the human body to the back side of the notebook computer. To maintain compliance with FCC RF exposure compliance requirements, avoid direct contact to the transmitting antenna during transmitting.

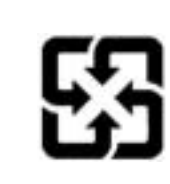

For better environmental protection, waste batteries should be<br>collected separately for recycling or special disposal.

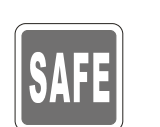

**Safety Instructions<br>
Read the safety instructions**<br> **Read the safety instructions**<br>
Carefully and thoroughly.<br> **CALLE**<br>
All cautions and warnings on the equipment or user's manual

should be noted.

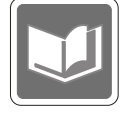

Keep the User's Guide that comes with the package for future reference.

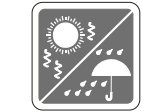

Keep this equipment away from humidity and high temperature.

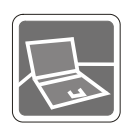

Lay this equipment on a stable surface before setting it up.

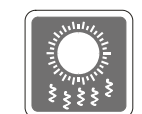

The openings on the enclosure are used for air convection and to prevent the equipment from overheating. Do not cover the openings.

100~240\

Make sure the power voltage is within safety range and has been adjusted properly to the value of 100~240V before connecting the equipment to the power outlet.

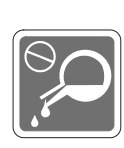

Never pour liquid into the opening that could damage the equipment or cause an electrical shock.

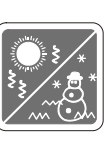

Do not leave the equipment in an unconditioned environment with a storage temperature above  $60^{\circ}$ C (140 $^{\circ}$ F) or below 0 $^{\circ}$ C  $(32^{\circ}F)$ , which may damage the equipment.

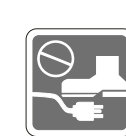

Place the power cord in a way<br>
that people are unlikely to step<br>
on it. Do not place anything on<br>
top of the power cord.<br>
To prevent explosion caused by<br>
improper battery replacement,

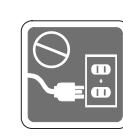

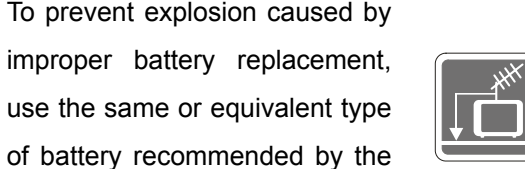

When installing the coaxial cable to the TV Tuner, it is necessary to ensure that the metal shield is reliable connected to protective earthing system of the building.

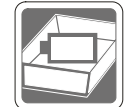

Always keep the battery in a safe place.

manufacturer only.

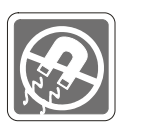

Always keep the strong magnetic or electrical objects away from the equipment.

If any of the following situations arises, get the equipment checked by a service personnel:

• The power cord or plug is damaged.

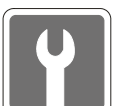

- Liquid has penetrated into the equipment.
- The equipment has been exposed to moisture.
- The equipment has not worked well or you can not get it work according to User's Manual.
- The equipment was dropped and damaged.
- The equipment has obvious signs of breakage.

Safety Guideline for Using Lithium Battery<br>
(English) CAUTION: Danger of explosion if battery is incorrectly replaced. Replace only with the same or equivalent type<br>
recommended by the equipment manufacturer. Discard used

les batteries usages conformément aux instructions du fabricant.

(German) (Deutsch) VORSICHT: Explosionsgefahr bei unsachgemäßem Austausch der Batterie. Ersatz nur durch denselben oder einen vom Hersteller empfohlenen gleich-wertigen Typ. Entsorgung gebrauchter Batterien nach Angaben des Herstellers.

(Spanish) (Español) PRECAUCIÓN: Peligro de explosión si la batería es reemplazada incorrectamente. Cámbiela solo por la misma o un tipo equivalente recomendado por el fabricante. Descarte usar baterías usadas de acuerdo con las instrucciones del fabricante.

(Italian) (Italiano) ATTENZIONE: Pericolo di esplosione della batteria se sostituita in modo non corretto. Sostituire solo con la stesso tipo o con uno equivalente come indicato nel manuale del produttore. Smaltire le batterie usate come da istruzioni del produttore.

(Russian) (Русский) Внимание: Существует опасность взрыва батареи <sup>в</sup> случае неправильной замены. Для замены всегда используйте такую же или эквивалентную, рекомендованную производителем оборудования. Следуйте инструкциям производителя при утилизации использованных батарей.

(Turkish) (Türkçe) UYARI: Pil yanlıs yerleştirilirse patlayabilir. Aynı ya da muadili bir pille degistiriniz. Kullanılmış pilleri

Condition and a give degerlendiriniz.<br>
Corection and a give deger tendininiz.<br>
Corection (Greek) (Ελληνικά) ΠΡΟΣΟΧΗ: Κίνδυνος έκρηξης εάν η μπαταρία τοποθετηθεί λανθασμένα. Να αντικαθιστάτε μόνο με<br>
τον ίδιο ή αντίστοιχο

wyłącznie na baterię tego samego lub równoważnego typu zalecaną przez producenta urządzenia. Zużyte baterie można wyrzucać zgodnie z instrukcjami producenta.

(Hungarian) (Magyar) VIGYÁZAT: A nem megfelel<sup>ő</sup> akkumul tor haszn lata robban svesz lyes. Kizárólag ugyanolyan, vagy a berendezés gyártója által ajánlott, egyenértékű típust használjon. Az elhasznált akkumulátorokat a gyártó utasításának megfelelően ártalmatlanítsák.

(Czech) (Čeština) UPOZORNĚNÍ: Nebezpe<sup>č</sup>í výbuchu při chybné výměně baterie. Nahraďte pouze stejným nebo ekvivalentním typem doporučeným výrobcem zařízení. Použité baterie zlikvidujte podle pokynů výrobce

(Traditional Chinese) (Statehold Finance ) a state of the set of the set of the set of the set of the set of the set of the set of the set of the set of the set of the set of the set of the set of the set of the set of the

(Simplified Chinese) ( ) :

(Japanese) (日本語) 警告:バッテリーの取り扱いを誤ると、液漏れや破裂などにより生命や財産に重大な影響を及ぼす 恐れがあります。指定された型番以外のバッテリーは使用しないでください。バッテリーを廃棄する場合は、各自治体 の規則に従って適切に処理して下さい。

 $(Korean)$   $($  ) :

่อย<br>- Condition<br>- To Condition (Tieng Viet) LUU Y: Thay thế pin không tương thích có thể dẫn đến nguy cơ bị nổ. Chỉ thay thế bằng pin cùng<br>- Loại hoặc loại tương ứng khuyên dùng bởi nhà sản xuất thiết bị. Vứt bỏ pin đã s

หรือเทียบเท่า ที่แนะนำโดยผู้ผลิตอุปกรณ์เท่านั้น ทิ้งแบตเตอรี่ที่ใช้แล้วตามคำแนะนำของผู้ผลิต

(Indonesia) (Bahasa Indonesia) PERHATIAN: Bahaya ledakan dapat terjadi jika salah memasang baterai. Ganti baterai hanya dengan jenis yang sama atau setara sesuai rekomendasi pabrik peralatan tersebut. Buang baterai bekas sesuai petunjuk pabrik

(Serbian) (Srpski) OPREZ: Ukoliko baterija nije ispravno postavljena, postoji opasnost od eksplozije. Zamenu izvršite koristeći isključivo istu ili ekvivalentnu bateriju koju preporučuje proizvođač opreme. Odbacite iskorišćene baterije u skladu sa uputstvima proizvođača.

(Netherlands) (Nederlands) LET OP: Er is explosiegevaar als de batterij niet goed geplaatst wordt. Uitsluitend te vervangen door een batterij van hetzelfde of een gelijkwaardig type,zoals aanbevolen door de fabrikant. Gooi batterijen weg volgens de plaatselijke instructies.

(Romanian) (Română) ATENŢIE: Pericol de explozie dacă bateria este înlocuită incorect. Înlocuiţi doar cu acelaşi tip sau echivalent recomandat de fabricantul echipamentului. Evacuati bateriile folosite conform instructiunilor fabricantului.

(Portuguese) (Português) ADVERTÊNCIA: Perigo de explosão se a bateria é substituída incorrectamente. Substitua somente com o mesmo tipo ou equivalente recomendado por o fabricante do seu equipamento. Descarte as baterias utilizadas de acordo com as instruções do fabricante.

(Swedish) (Svenska) VARNING: Explosionsfara vid felaktigt batteribyte. Använd samma batterityp eller en ekvivalent<br>
typ som rekommenderas av apparattillverkaren. Kassera använt batteri enligt fabrikantens instruction.<br>
(Fi

výbuchu. Vymeňte iba za rovnakú batériu alebo za rovnocenný typ batérie, ktorý odporúča výrobca zariadenia. Batérie zneškodnite podľa pokynov výrobcu.

(Slovenian) (Slovensko/ Slovenščina) POZOR: V primeru nepravilne zamenjave baterije obstaja nevarnost njene eksplozije. Baterijo zamenjajte le z enako ali ekvivalentno vrsto, ki jo priporoča proizvajalec. Odpadne baterije odstranite skladno z navodili proizvajalca.

(Danish) (Dansk) ADVARSEL! Lithiumbatteri --- Eksplosionsfare ved fejlagtig håndtering. Udskiftning må kun ske med batteri af same fabrikat og type. Levé det brugte batteri tilbage til leverandøren.

(Norwegian) (Norsk) ADVARSEL: Eksplosjonsfare ved feilaktig skifte av batteri. Benytt same batteritype eller en tilsvarende type anbefalt av apparatfabrikanten. Brukte batterier kasseres I henhold til fabrikantens instruksjoner.

(Bulgarian) (български) ВНИМАНИЕ: Опасност от експлозия ако батерията бъде неправилно поставена. Поставете батерия от същия вид или еквивалентна батерия, която се препоръчва от производителя. Изхвърлете използваните батерии като спазвате указанията на производителя.

(Croatian) (Hrvatski) OPREZ: Opasnost od eksplozije ako se baterija zamijeni neprikladnom. Zamijenite je samo jednakom ili nadomjesnom vrstom prema preporuci proizvođača. Istrošene baterije zbrinite u skladu s uputama proizvođača.

Estonia) (Eesti) ETTEVAATUST! Plahvatusoht, kui aku on valesti paigaldatud. Asendage ainult sama või tootja poolt<br>soovitatud võrdväärse akuga. Hävitage kasutatud aku vastavalt tootja juhistele.<br>(فارســـي) (Persian) (فارسـ

Estonia) (Eesti) ETTEVAATUST! Plahvatusoht, kui aku on valesti paigaldatud. Asendage ainult sama või tootja poolt<br>**اخترار : در صورت عدم نصب و جاگذاری صحیح ب**اتری، احتمال انفجار باتری وجود دارد. در صورت تعویض باتری، تنها ا

## (Arabic) (العربية)

تحذیر: خطر، قد تتعرض البطاریة للانفجار والتلف إذا تم استبدالها بنوع غير أصلى. أستبدل فقط بنفس أو نوع مكافئ أوصى به من قبل منتج الجهاز تجاهل البطاريات المستعملة وفقا لإرشادات الشركة المصنعة

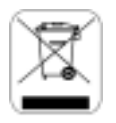

## **WEEE Statement**

(English) Under the European Union ("EU") Directive on Waste Electrical and Electronic Equipment, Directive 2002/96/EC, which takes effect on August 13, 2005, products of "electrical and electronic equipment" cannot be discarded as municipal waste anymore and manufacturers of covered electronic equipment will be obligated to take back such products at the end of their useful life.

(French) (Français) Au sujet de la directive européenne (EU) relative aux déchets des équipement électriques et électroniques, directive 2002/96/EC, prenant effet le 13 août 2005, que les produits électriques et électroniques ne peuvent être déposés dans les décharges ou tout simplement mis à la poubelle. Les fabricants de ces équipements seront obligés de récupérer certains produits en fin de vie.

(German) (Deutsch) Gemäß der Richtlinie 2002/96/EG über Elektro- und Elektronik-Altgeräte dürfen Elektro- und<br>
Elektronik-Altgeräte nicht mehr als kommunale Abfälle entsorgt werden, die sich auf 13.August, 2005 wirken. Und

pueden ser depositados en los contenedores habituales de su municipio, los fabricantes de equipos electrónicos, están obligados a hacerse cargo de dichos productos al termino de su período de vida.

(Italian) (Italiano) In base alla Direttiva dell'Unione Europea (EU) sullo Smaltimento dei Materiali Elettrici ed Elettronici, Direttiva 2002/96/EC in vigore dal 13 Agosto 2005, prodotti appartenenti alla categoria dei Materiali Elettrici ed Elettronici non possono più essere eliminati come rifiuti municipali: i produttori di detti materiali saranno obbligati a ritirare ogni prodotto alla fine del suo ciclo di vita.

(Russian) (Русский) В соответствии <sup>с</sup> директивой Европейского Союза (ЕС) по предотвращению загрязнения окружающей среды использованным электрическим <sup>и</sup> электронным оборудованием (директива WEEE 2002/96/EC), вступающей <sup>в</sup> силу 13 августа 2005 года, изделия, относящиеся <sup>к</sup> электрическому <sup>и</sup> электронному оборудованию, не могут рассматриваться как бытовой мусор, поэтому производители вышеперечисленного электронного оборудования обязаны принимать его для переработки по окончании срока службы.

(Turkish) (Türkçe) Avrupa Birliği (AB) Kararnamesi Elektrik ve Elektronik Malzeme Atığı, 2002/96/EC Kararnamesi altında 13 Ağustos 2005 tarihinden itibaren geçerli olmak üzere, elektrikli ve elektronik malzemeler diğer atıklar gibi çöpe atılamayacak ve bu elektonik cihazların üreticileri, cihazların kullanım süreleri bittikten sonra ürünleri geri toplamakla yükümlü olacaktır.

Correct (Greek) (Ελληνικά) Σύμφωνα με την Οδηγία 2002/96/ΕΚ της Ευρωπαϊκής Ένωσης («ΕΕ») περί Απόρριψης Ηλεκτρικού<br>
και Ηλεκτρονικού Εξοπλισμού (WEEE), η οποία λαμβάνει ισχύ στις 13 Αυγούστου 2005, τα προϊόντα «ηλεκτρικού

elektronicznych (Dyrektywa 2002/96/EC), która wchodzi w życie 13 sierpnia 2005, tzw. "produkty oraz wyposażenie elektryczne i elektroniczne " nie mogą być traktowane jako śmieci komunalne, tak więc producenci tych produktów będą zobowiązani do odbierania ich w momencie gdy produkt jest wycofywany z użycia.

(Hungarian) (Magyar) Az Európai Unió ("EU") 2005. augusztus 13-án hatályba lépő, az elektromos és elektronikus berendezések hulladékairól szóló 2002/96/EK irányelve szerint az elektromos és elektronikus berendezések többé nem kezelhetőek lakossági hulladékként, és az ilyen elektronikus berendezések gyártói kötelessé válnak az ilyen termékek visszavételére azok hasznos élettartama végén.

(Czech) (Čeština) Podle směrnice Evropské unie ("EU") o likvidaci elektrických a elektronických výrobků 2002/96/EC platné od 13. srpna 2005 je zakázáno likvidovat "elektrické a elektronické výrobky" v běžném komunálním odpadu a výrobci elektronických výrobků, na které se tato směrnice vztahuje, budou povinni odebírat takové výrobky zpět po skončení jejich životnosti.

 $(Traditional Chinese)$  ( $\qquad \qquad$ )  $\qquad \qquad$   $2005$   $8$   $13$   $2002/96/EC$ 

(Simplified Chinese ) ( ) 2005 8 13 2002/96/EC

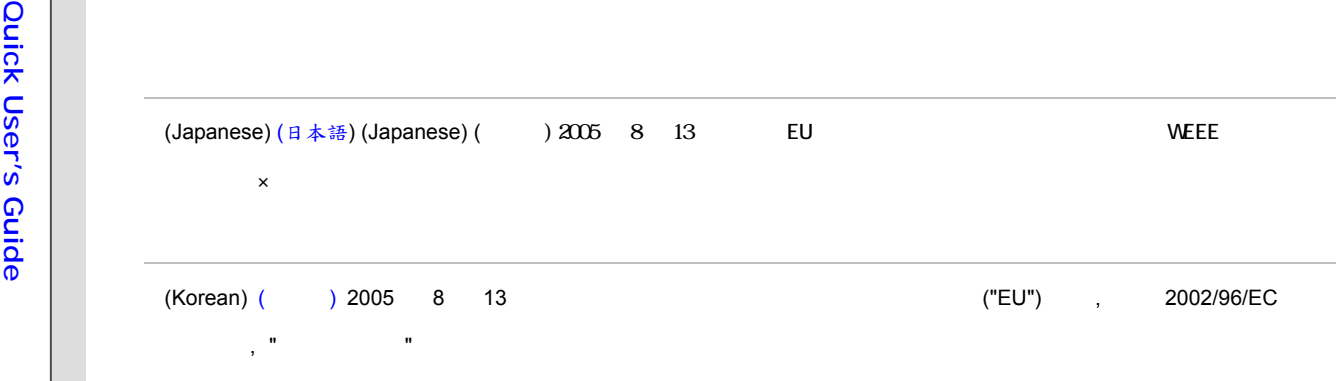

(Vietnam) (Tieng Viet) Theo Hướng dẫn của Liên minh Châu Âu ("EU") về Thiết bị <sup>đ</sup>iện & điện t<sup>ử</sup> <sup>đ</sup>ã qua sử dụng, Hướng <sup>d</sup>ẫn 2002/96/EC, vốn đã có hiệu lực vào ngày 13/8/2005, các sản phẩm thuộc "thiết bị <sup>đ</sup>iện và điện tử" sẽ không còn được vứt bỏ như là rác thải đô thị nữa và các nha sản xuất thiết bị <sup>đ</sup>iện tử tuân thủ hướng dẫn sẽ phải thu hồi các sả<sup>n</sup> phẩm này vào cuối vòng đời.

.

(Thai) (ไทย) ภายใต้ข้อกำหนดของสหภาพยุโรป ("EU") เกี่ยวกับของเสียจากอุปกรณ์ไฟฟ้า และอิเล็กทรอนิกส์ เลขที่ 2002/96/EC ซึ่งมีผลบังคับใช้ตั้งแต่วันที่ ี่ 13 สิงหาคม 2005 ผู้ใช้ไม่สามารถทิ้งผลิตภัณฑ์ที่เป็น "อุปกรณ์ไฟฟ้าและอิเล็กทรอนิกส์" ปะปนกับของเสียทั่วไปของชุมชนได้อีกต่อไป และผู้ผลิตอุปกรณ์อิเล็กทรอนิกส์ดังกล่าวจะถูกบังคับให้นำผลิตภัณฑ์ดังกล่าวกลับคืนเมื่ ปะปนกับของเสียทั่วไปของชุมชนได้อีกต่อไป และผู้ผลิตอุปกรณ์อิเล็กทรอนิกส์ดังกล่าวจะถูกบังคับให้นำผลิตภัณฑ์ดังกล่าวกลับคืนเมื่อ<br><br>สิ้นสดอายการใช้งานของผลิตภัณฑ์ ้นสุ ดอายุ การใชงานของผลิตภัณฑ

(Indonesia) (Bahasa Indonesia) Sesuai dengan Regulasi Uni Eropa ("UE") perihal WEEE (Limbah Peralatan Listrik dan Elektronik), Directive 2002/96/EC, yang berlaku sejak 13, 2005, produk "peralatan listrik dan elektronik" tidak lagi dapat dibuang sebagai sampah umum dan pabrik peralatan elektronik diwajibkan untuk mengambil kembali produk tersebut pada saat masa pakainya habis.

(Serbian) (Srpski) Po Direktivi Evropske unije ("EU") o odbačenoj ekektronskoj i električnoj opremi, Direktiva 2002/96/EC,

koja stupa na snagu od 13. Avgusta 2005, proizvodi koji spadaju pod "elektronsku i električnu opremu" ne mogu više biti<br>
odbačeni kao običan otpad i proizvođači ove opreme biće prinuđeni da uzmu natrag ove proizvode na kra

levenscyclus..

(Romanian) (Română) În baza Directivei Uniunii Europene ("UE") privind Evacuarea Echipamentului Electric şi Electronic, Directiva 2002/96/EC, care intră în vigoare pe 13 august, 2005, produsele din categoria "echipament electric și electronic" nu mai pot fi evacuate ca deseuri municipale, iar fabricantii echipamentului electronic vizat vor fi obligati să primească înapoi produsele respective la sfârşitul duratei lor de utilizare.

(Portuguese) (Português) De acordo com a Directiva 2002/96/EC de Resíduos de Equipamentos Eléctricos e Electrónicos da União Europeia (UE), efectiva desde o 13 de Agosto do ano 2005, os produtos de "equipamento eléctrico e electrónico" não podem ser descartados como resíduo municipal e os fabricantes do equipamento electrónico sujeitos a esta legislação estarão obligados a recolhar estes produtos ao finalizar sua vida útil.

(Swedish) (Svenska) Under Europeiska unionens ("EU") Weee-direktiv (Waste Electrical and Electronic Equipment), Direktiv 2002/96/EC, vilket trädde i kraft 13 augusti, 2005, kan inte produkter från "elektriska och elektroniska utrustningar" kastas i den vanliga hushållssoporna längre och tillverkare av inbyggd elektronisk utrustning kommer att tvingas att ta tillbaka sådan produkter när de är förbrukade.

(Finnish) (Suomi) Euroopan unionin (EU) 13.8.2005 voimaan tulleen sähkö- ja elektroniikkalaiteromua koskevan direktiivin 2002/96/EY mukaisesti "sähkö- ja elektroniikkalaitteita" ei saa enää hävittää talousjätteiden mukana. Direktiivin

alaisen sähkö- tai elektroniikkalaitteen valmistajan on otettava laitteet takaisin niiden käyttöiän päättyessä.<br>
(Slovak) (Slovensky/ Slovenčina) Na základe smernice Európskej únie ("EU") o elektrických a elektronických<br>
z

(Slovenian) (Slovensko/ Slovenščina) Skladno z določili direktive Evropske unije ("EU") o odpadni električni in elektronski opremi, Direktiva 2002/96/ES, ki je veljavna od 13. avgusta, izdelkov "električne in elektronske opreme" ni dovoljeno odstranjevati kot običajne komunalne odpadke, proizvajalci zadevne elektronske opreme pa so zavezani, da tovrstne izdelke na koncu njihove življenjske dobe sprejmejo nazaj.

(Danish) (Dansk) I henhold til direktiv fra den europæiske union (EU) vedrørende elektrisk og elektronisk affald , Direktiv 2002/96/EC, som træder i kraft den 13. august 2005, må produkter som "elektrisk og elektronisk udstyr" ikke mere bortskaffes som kommunalt affald. Producenter af det pågældende, elektroniske udstyr vil være forpligtet til at tage disse produkter tilbage ved afslutningen på produkternes levetid.

(Norwegian) (Norsk) Under den europeiske unionens ("EU") direktiv om deponering av elektronisk og elektrisk utstyr, direktiv 2002/96/EC, som trer i effekt 13. august 2005, kan ikke produkter av "elektronisk og elektrisk ustyr" lenger deponeres som husholdningsavfall og fabrikantene av disse produktene er forpliktet å ta tilbake slike produkter ved slutten av produktets levetid.

(Bulgarian) (български) Според директивата на Европейския съюз относно отпадъците от електрическо <sup>и</sup> електронно оборудване, директива 2002/96/EC, важаща от 13 август, 2005 г., електрическо <sup>и</sup> електронно оборудване не може да се изхвърля заедно <sup>с</sup> битовите отпадъци <sup>и</sup> производителите на такова оборудване са задължени да приемат обратно съответните продукти <sup>в</sup> края на експлоатационния им период.

(Croatian) (Hrvatski) U okviru Direktive Europske Unije ("EU") o Otpadnim električnim i elektroničkim uređajima, Direktiva<br>
2002/96/EC, koja je na snazi od 13. kolovoza 2005., "električni i elektronički uređaji" se ne smij kasutuselt kõrvaldamist tagasi võtma.

(Persian) (فارسي)

اتحادیه اروپا) که از تاریخ <sup>13</sup> آگوست سال <sup>2005</sup> ميلادی قابل اجراست ، کليه شرکت های EC2002/96/بر طبق قانون دفع زباله های الکتریکی <sup>و</sup> الکترونيکی (بند توليد کننده موظف به جمع آوری زباله محصولات خود پس از پایان دوره مصرف می باشند.

## (Arabic) (العربية)

في إطار اتفاقية الإتحاد الأوربي ("الإتحاد الأوربي") التوجيه بشأن نفايات المعدات <sup>و</sup> الأجهزة الكهربائية والإلكترونية، توجيه EC2002/96/ للمجموعة الأوربية، الذى أصبح ساري المفعول في 13 أغسطس/آب، 2005، ان منتجات "أجهزة كهربائية وإلكترونية" لا يمكن التخلي عنها بوصفها نفايات، ومنتجو المعدات الالكترونية سيكون لزاما عليهم استرداد مثل هذه المنتجات في نهاية مدة صلاحيتها.

**Optical Device Drive Notice**<br>
CAUTION: This appliance contains a laser system and is classified as a "CLASS 1 LASER<br>
PRODUCT." To use this model properly, read the instruction manual carefully and keep this manual<br>
for yo disassemble the enclosure.

## **Caution on Using Modem**

- Never install telephone wiring during a lightning storm.
- Never install telephone jacks in wet locations unless the jack is specifically designed for wet location.
- Never touch the telephone wires or terminals which are not insulated unless the telephone line has been disconnected from the network interface.
- Note the cautions when installing or modifying telephone lines.
- Avoid using the telephone function (other than a cordless type) during an electrical storm. There may be a remote risk of electric shock from lightning.
- Do not use the telephone function to report a gas leak in the vicinity of the leak.

**Specification**<br> **Physical Characteristic**<br>
Dimension 262 (W) x 180 (D) x 31.5 (H) mm<br>  $\frac{1.2 \text{ kg}}{25}$ **CPU**  Processor Type FCAGB-437pin Support Processor  $\qquad \qquad$  Intel® Atom<sup>TM</sup> processor (45 nm) L<sub>2</sub> Cache 512KB FSB Speed Support 533 MHz Special Notification The actual processor preinstalled in the notebook depends on the model you purchased. Please contact the local dealer for detailed information.

## **Core Chips**

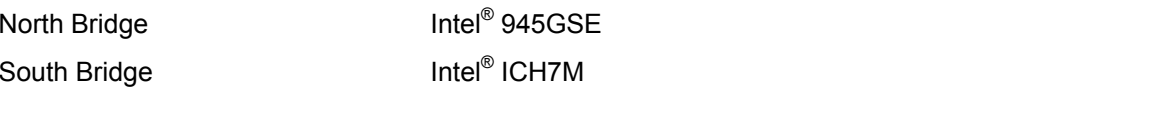

## **Memory**

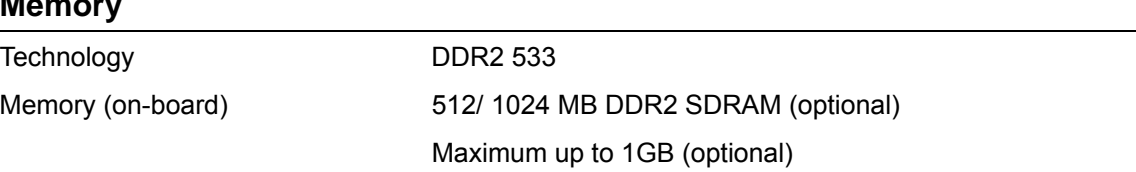

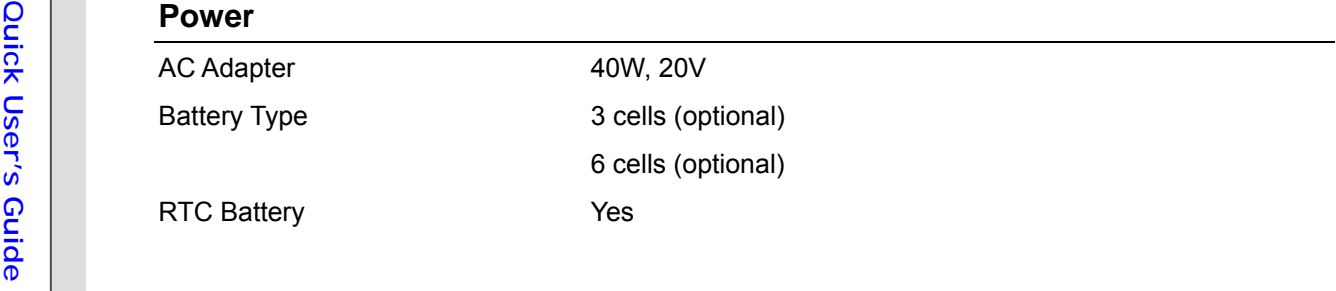

## **I/O Port**

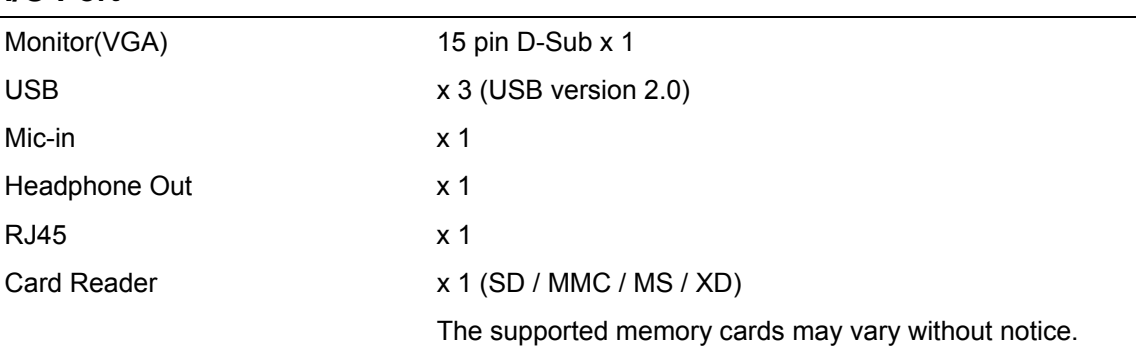

## **Storage** (Items listed here may vary depending on the model users purchased)

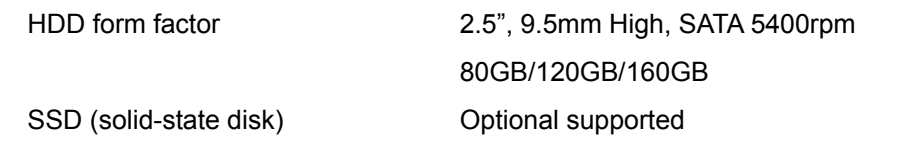

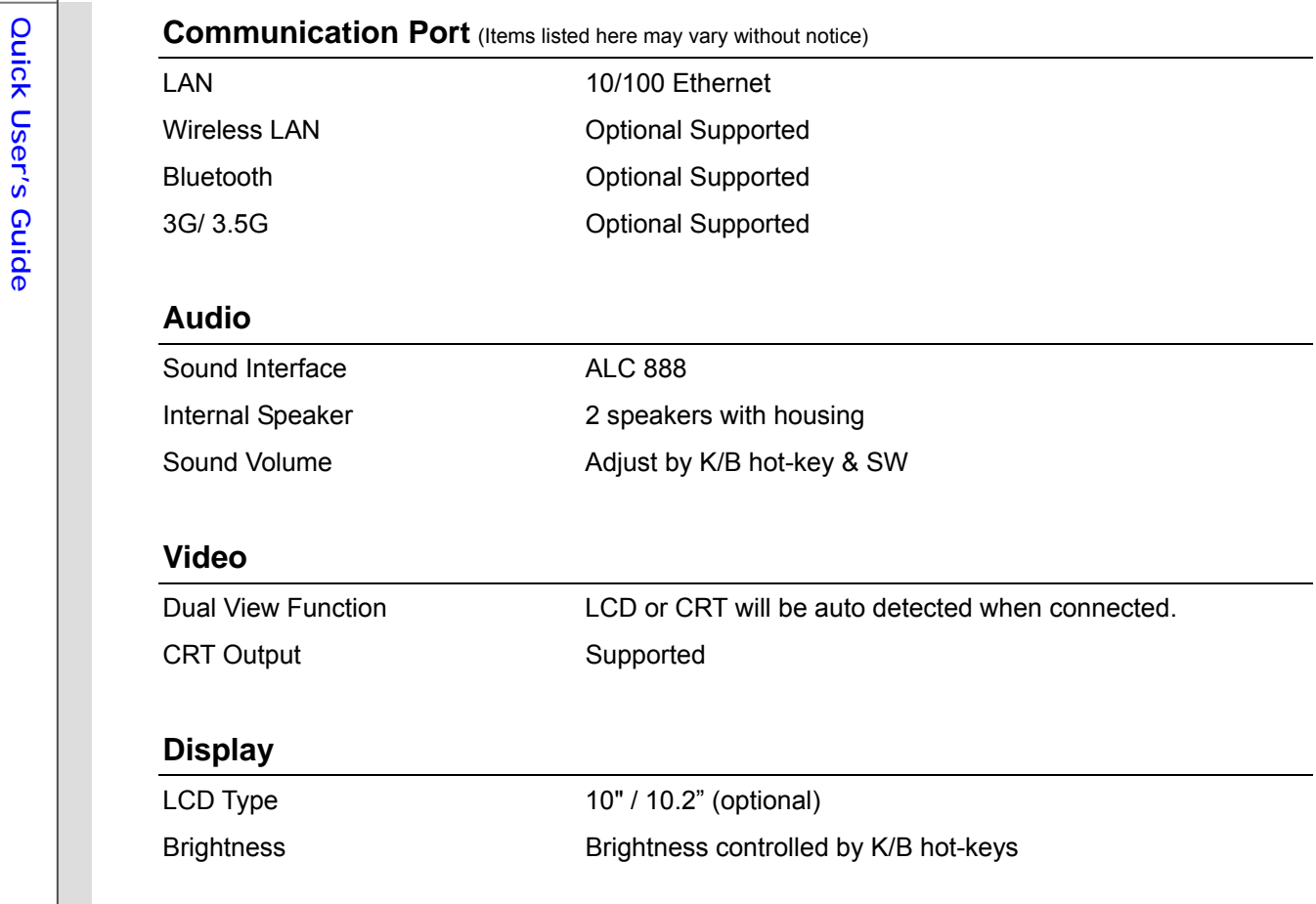

## **WebCam**

CMOS **Optional Supported** 

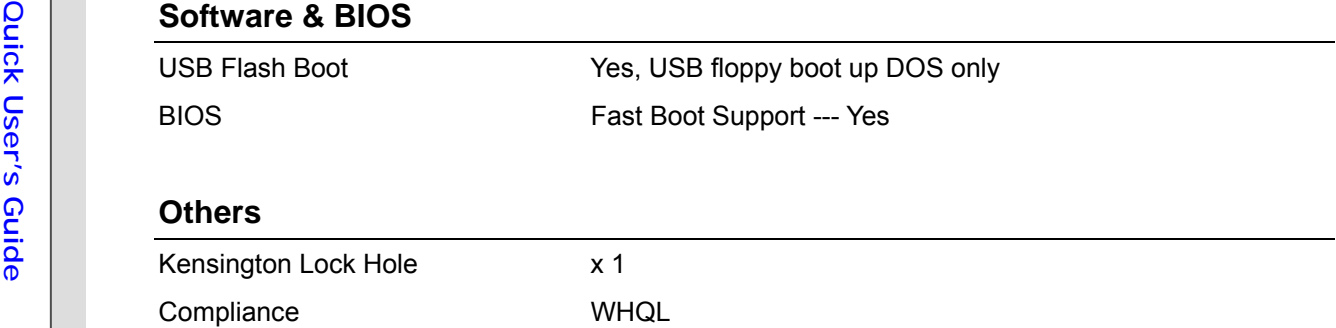

- 
- **Product Overview** (descriptions listed here are for reference only)<br>  $\frac{1}{8}$ <br> **Product Overview** (descriptions listed here are for reference only)<br>
1. Webcam/Webcam LED (optional)<br>
 This built-in Webcam can be used fo
	- activated; LED goes out when this function is turned off.
	- **2. Power Button / Power LED**

## **Power Button**

• Press the power button to turn the notebook power ON and OFF.

## **Power/ ECO Engine LED:**

- Glowing blue when the notebook power is turned on.
- Glowing green when the ECO Engine, Power Saving Function is activated.
- LED goes off when this function is turned off.
- Note that ECO Engine is an optional function.

## **3. Status LED**

د ا ع

## **4. Keyboard**

The built-in keyboard provides all the functions of a full-sized (US-defined) keyboard.

## **5. Quick Launch [Fn] Buttons on Keyboard (optional)**

Use the [Fn] buttons on the keyboard to activate the specific applications or tools. With the help of these quick launch buttons, users will be able to do work more efficiently.

## **6. Touchpad**

This is the pointing device of the notebook.

7. Stereo Speakers<br>
Give high quality sound blaster with stereo system and Hi-Fi function supported.<br>
8. Card Reader<br>
The built-in card reader may support various types of memory card, such as MMC (Multi-Media<br>
Card), XD ( information and be noted that the supported memory cards may vary without notice.

## **9. Audio Port Connectors**

Make high quality sound blaster with stereo system and Hi-Fi function supported.

## **10. RJ-45 Connector (optional)**

The 10/100/1000 Ethernet connector is used to connect a LAN cable for network connection.

## **11. VGA Port**

The 15-pin-D-sub VGA port allows you to connect an external monitor or other standard VGA-compatible device (such as a projector) for a great view of the computer display.

## **12. USB Port**

The USB 2.0 port allows you to connect USB-interface peripheral devices, such as the mouse, keyboard, modem, portable hard disk module, printer and more.

## **13. Power Connector**

To connect the AC adapter and supply power for the notebook.

## **14. Kensington Lock**

This notebook provides a Kensington Lock hole, which allows users to secure the notebook in place with a key or some mechanical PIN device and attached through a rubberised metal cable. The end of the cable has a small loop which allows the whole cable to be looped around

Example the property of the state of other similar equipment, thus securing the<br>
notebook in place.<br>
15. **Optical Device Drive (optional)**<br>
This notebook is equipped with an optical storage device. The actual device prein

This notebook will be powered by the battery pack when the AC adapter is disconnected.

## **17. Battery Lock/Unlock Button**

Battery cannot be moved when the button is positioned on lock status. Once the button is slid to unlock position, the battery is removable.

## **18. Battery Release Button**

It is a bounce-back device as a preparation for releasing the battery pack. Slide it with one hand and pull the battery pack carefully with the other.

## **19. Ventilator**

The ventilator is designed to cool the system. DO NOT block the ventilator for air circulation.

**Power Management**<br>
AC Adapter<br>
Please be noted that it is strongly recommended to connect the AC adapter and use the AC power<br>
while using this notebook for the first time. When the AC adapter is connected, the battery i

*Note that the AC adapter included in the package is approved for your notebook; using other adapter model may damage either the notebook or other devices attached to it.* 

- 
- 
- **Connecting the AC Power**<br>
1. Unpack the package to find the AC adapter and power cord.<br>
2. Attach the power cord to the connector of the AC adapter.<br>
3. Plug the DC end of the adapter to the notebook, and the male end of

## **Disconnecting the AC Power**

When you disconnect the AC adapter, you should:

- 1. Unplug the power cord from the electrical outlet first.
- 2. Unplug the connector from the notebook.
- 3. Disconnect the power cord and the connector of AC adapter.
- 4. When unplugging the power cord, always hold the connector part of the cord. Never pull the cord directly!

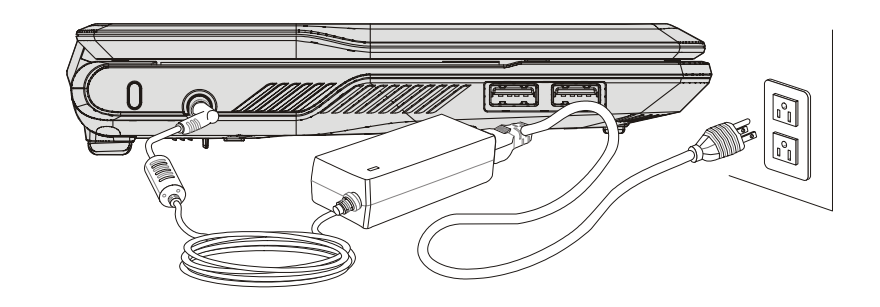

**Battery Pack**<br>This notebook is equipped with a high-capacity Li-ion battery pack. The rechargeable Li-ion battery<br>pack is an internal power source of the notebook.<br>Be aware of that this battery pack may be damaged if user

Also, note that the limited warranty to the battery pack may also lose its efficacy when this battery pack is disassembled not by an authorized machinist.

Please follow your local laws and regulations to recycle the unused battery pack.

Be noted that the figures show here are for reference only.

Releasing the Battery Pack<br>
It is always recommended to have another battery in reserve for enough power supply. Please<br>
contact your local dealer to buy a battery pack that is compliant to your notebook. To remove the<br>
b

- off, and the AC power is disconnected.
- 2. Press the lock/unlock button in the unlocked position.
- 3. Locate the battery release button on the bottom side.
- 4. Push and hold the release button to the battery releasing direction as shown on the bottom side.
- 5. Carefully slide the battery pack out of the compartment and then pull the battery pack out.

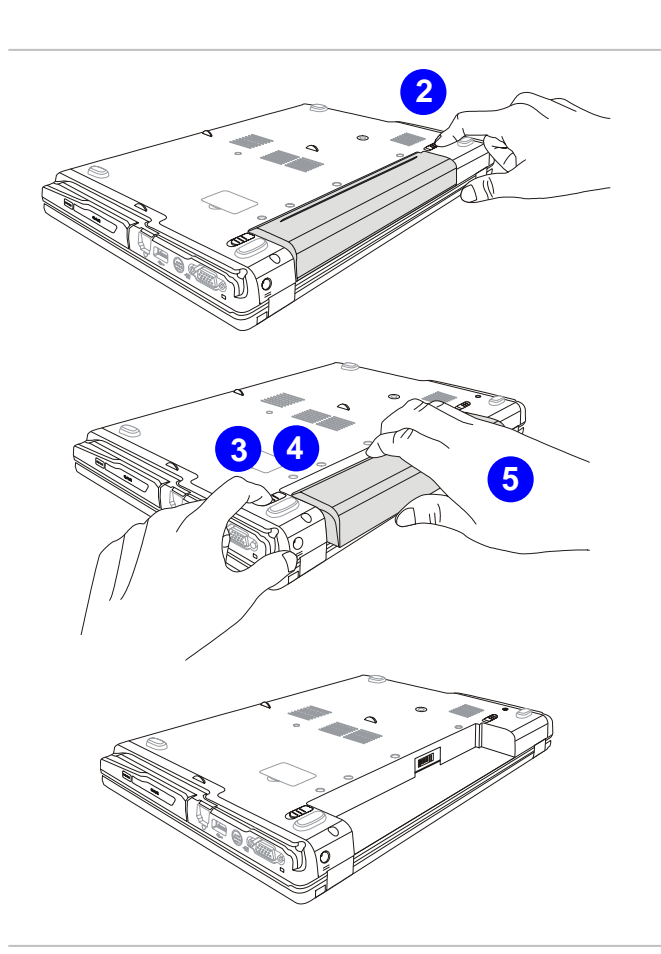

- **Purick User User To insert the battery pack, following the steps below:**<br>To insert the battery pack, following the steps below:<br>1. Use both hands to align and insert<br>the battery pack into the<br>compartment with correct orientation.
	- 2. Slightly slide and press the battery pack into the right position until the battery back is fastened in the compartment.

3. Press the lock/unlock button to the Lock position.

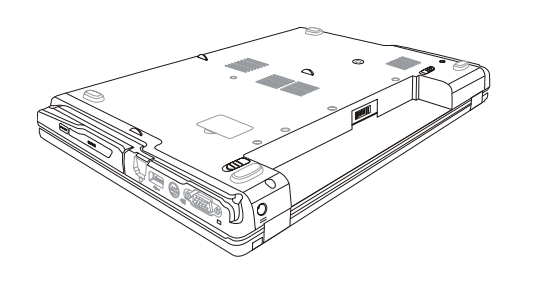

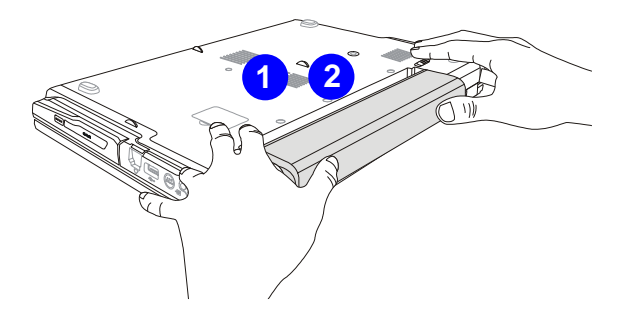

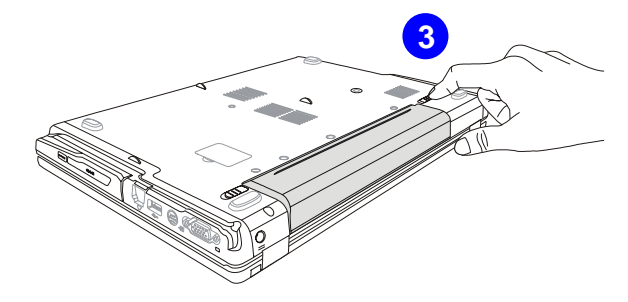

**Using the Battery Pack<br>
Battery Safety Tips<br>
Replacing or handling the battery incorrectly may present a risk of fire or explosion, which could<br>
cause serious injury.<br>
• Only replace the main battery pack with the same o** 

- 
- +60° C (+140° F).
- Do not temper with batteries. Keep away from the reach of children.
- Do not use rusty or damaged batteries.
- Dispose of batteries according to local regulations. Check with your local solid waste officials for details about recycling options or for proper disposal in your area.

## **Conserving Battery Power**

Efficient battery power is critical to maintain a normal operation. If the battery power is not managed well, the saved data and customized settings may be lost.

To optimize battery life and avoid a sudden power loss, read the tips below:

- Suspend system operation if the system will be idle for a while or shorten the suspend timer's time period.
- Turn off the system if you won't be using it for a period of time.
- Disable unnecessary settings or remove idle peripherals.
- Connect an AC adapter to the system whenever possible.

**Charging the Battery Pack**<br>
The battery pack can be recharged while it is installed in the notebook. Please pay attention to the<br>
following tips before recharging the battery:<br>
• If a charged battery pack is not availabl

- 
- 
- You can use the system, suspend system operation or shut down and turn off the system without interrupting the charging process.
- The battery pack uses Lithium-ion battery cells that have no "memory effect." It is unnecessary to discharge the battery before recharging. However, to optimize the life of battery, we suggest that consuming the battery power completely once a month is necessary.
- If you do not use the notebook for a long time, it is suggested to remove the battery pack from your notebook. This may be helpful to extend your battery life.
- The actual charging time will be determined by the applications in use.

Basic Operations<br>
If you are a beginner to the notebook, please read the following instructions to assure your own<br>
safety, and make yourself comfortable during the operations.<br>
Safety and Comfort Tips

The notebook is a portable platform that allows you to work anywhere. However, choosing a good workspace is important if you have to work with your notebook for a long period of time.

- Your work area should have enough illumination.
- Choose the proper desk and chair and adjust their height to fit your posture when operating.
- When sitting on the chair, adjust the chair's back (if available) to support your back comfortably.
- Place you feet flat and naturally on the floor, so that your knees and elbows have the proper position (about 90-degree) when operating.
- Put your hands on the desk naturally to support your wrists.
- Adjust the angle/position of the LCD panel to have an optimal view.
- \* Avoid using your notebook in the space where may cause you discomfort (such as on the bed).
- The notebook is an electrical device, please treat it with great care to avoid personal injury

- 
- **Quick User**<br> **Cuide 2.** Keep your hands and feet with<br>
optimal comfort.<br>
2. Adjust the angle and position of<br>
LCD panel.
	- 3. Adjust the desk's height.
	- 4. Sit straight and keep a good posture.
	- 5. Adjust the chair's height.

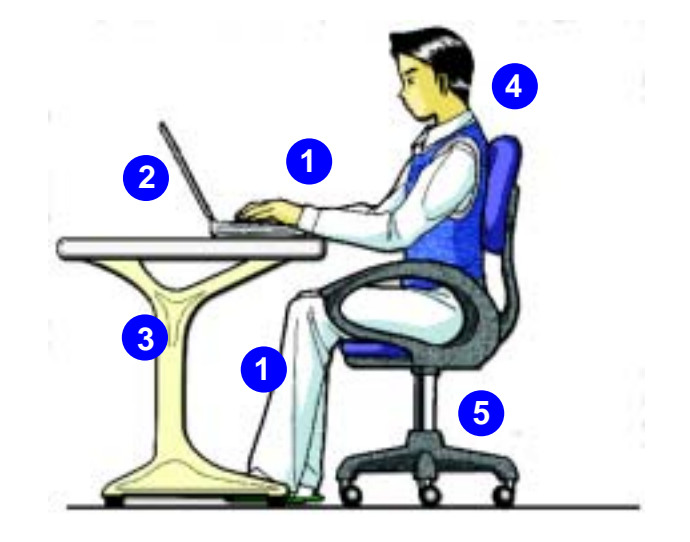

## **Having a Good Work Habit**

Have a good work habit is important if you have to work with your notebook for long periods of time; otherwise, it may cause discomfort or injury to you. Please keep the following tips in mind when operating.

- Change your posture frequently.
- Stretch and exercise you body regularly.
- Remember to take a break after working for a period of time.

**Exercise 12**<br>
This notebook provides a full-functioned keyboard. This keyboard can be divided into four<br>
of the categories: **Typewriter keys**, Cursor keys, Numeric keys and Function keys.<br> **Typewriter Keys**<br>
In addition t

keys for special purposes, such as [**Ctrl**,] [**Alt**,] and [**Esc**] key.

When the lock keys are pressed, the corresponding LEDs will light up to indicate their status:

- **Num Lock:** Press and hold the [Fn] key and press this key to toggle the Num Lock on and off. When this function is activated, you can use the numeric keys that are embedded in the typewriter keys.
- **Caps Lock:** Press this key to toggle the Caps Lock on and off. When this function is activated, the letters you type are kept in uppercase.
- **Scroll Lock:** Press and hold the [**Fn**] key and press this key to toggle the Scroll Lock on and off. This function is defined by individual programs, and is usually used under DOS.

## **Numeric Keys**

Find the numeric keys among the keyboard, and activate the Num Lock function to use these numeric keys to enter numbers and calculations.

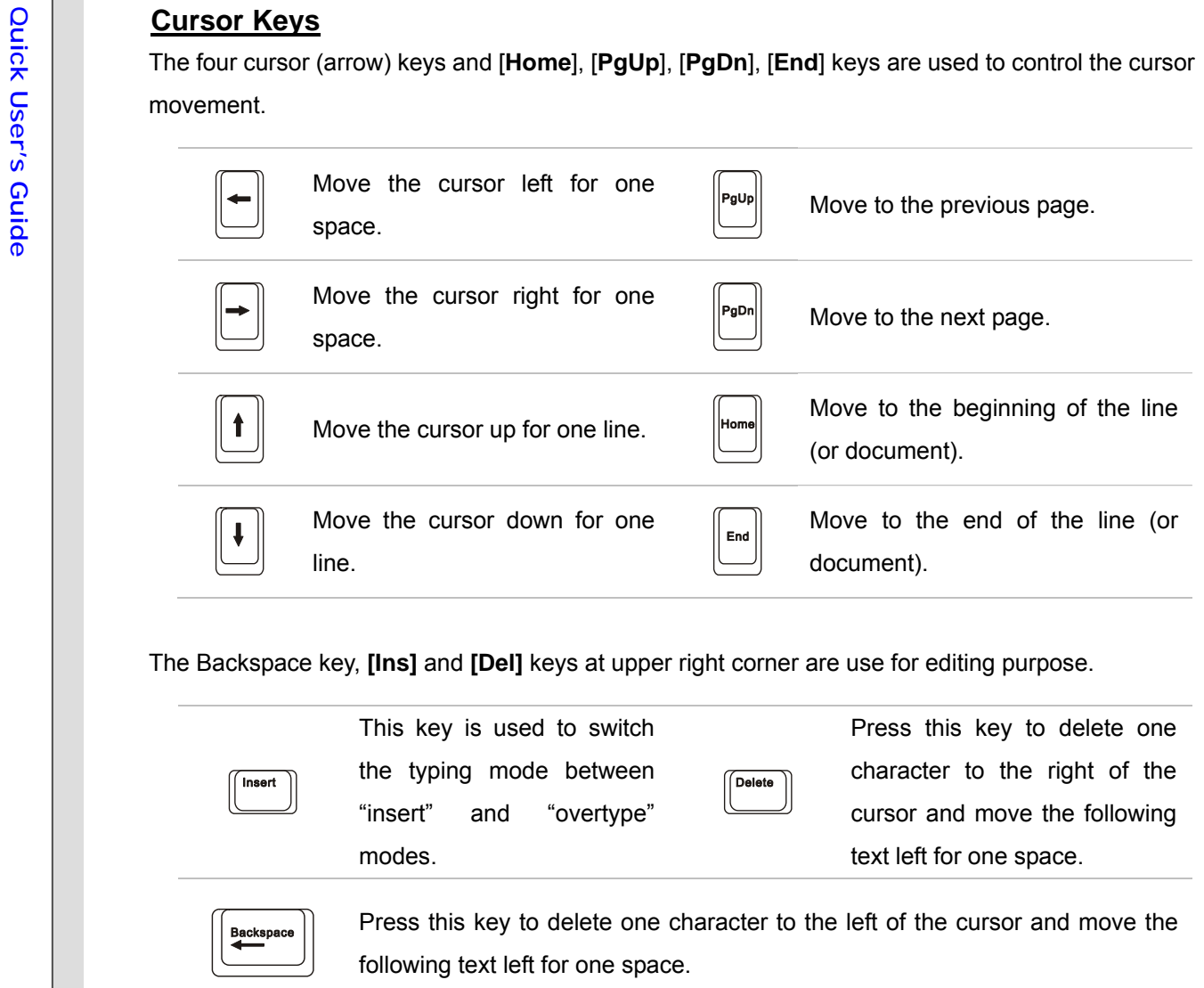

**Eunction Keys**<br> **Eunction Keys**<br>
You can find the Windows Logo key (<br>
You can find the Windows Logo key (<br>
Reyboard, which are used to perform Windows-specific functions, such as opening the Start<br>
The Reyboard, which ar

## **[Fn] Key**

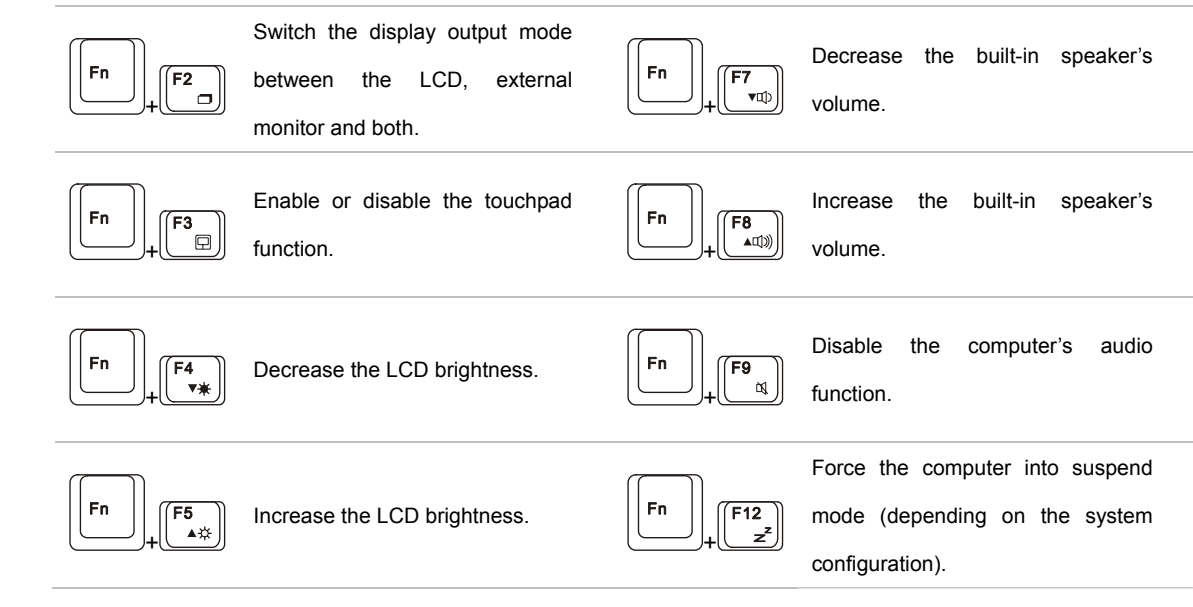

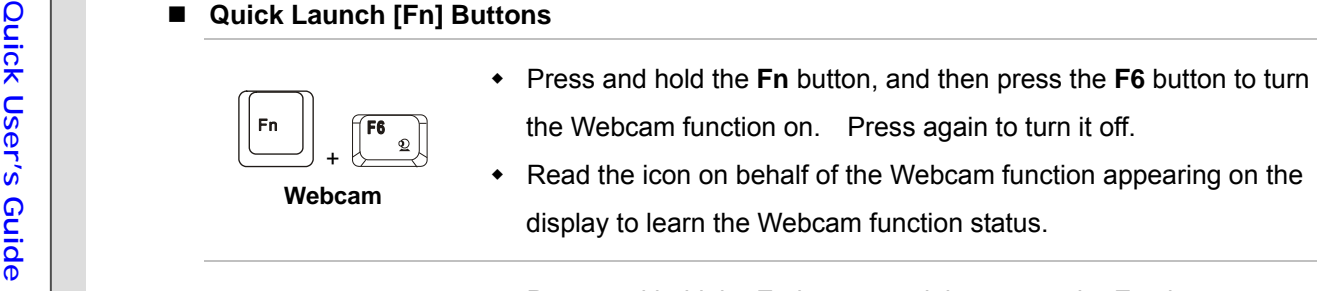

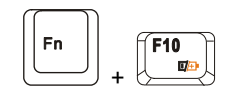

**ECO Engine**  (Power Saving)

function recurrently.

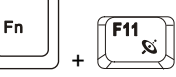

**3G Wireless LAN Bluetooth** 

(optional)

 Press and hold the **Fn** button, and then press the **F11** button repeatedly to enable or disable the **3G** or **Wireless LAN** or **Bluetooth** function recurrently.

• Note that ECO Engine is an optional function.

Press and hold the **Fn** button, and then press the **F10** button

repeatedly to enable or disable the ECO Engine, Power Saving

- Read the icon on behalf of the function of **3G** or **Wireless LAN** or **Bluetooth** appearing on the display to learn the function status.
- Note that the functions listed here may vary depending on the model users purchased.

Example 10 **Knowing the Touchpad**<br>
The touchpad integrated in your notebook is a pointing device that is compatible with standard<br>  $\frac{6}{10}$ <br>
The touchpad integrated in your notebook is a pointing device that is compatib

## **1. Cursor Movement Area**

This pressure-sensitive area of the touchpad, allows you to place your finger on and control the cursor on the screen by moving one of your finger.

## **2. Right / Left Buttons**

Acts as the mouse's right/ left button.

## **3. Finger Print Identification Sensor (optional)**

This Finger Print Identification Sensor allows you to collect the finger print data and identify the specified finger print while launching the system.

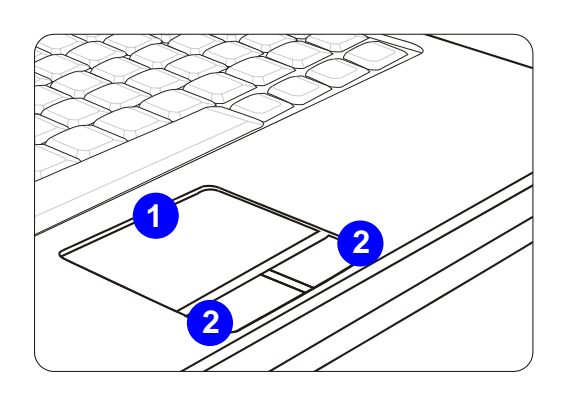

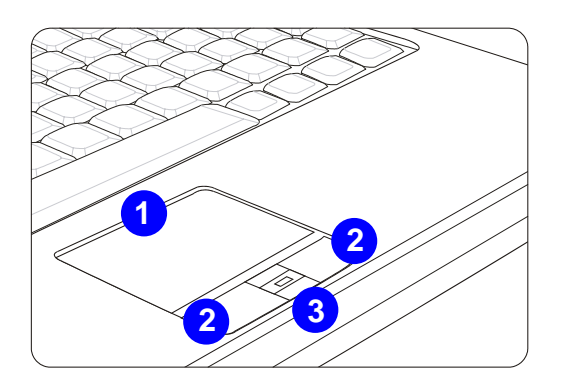

## $0000$

*The touchpad figures shown here are for reference only, and may be different from the notebook that users purchased* 

## $O - 40$

**Quick User's Guide Using the Touchpad** Read the following description to learn how to use the touchpad: **Configuring the Touchpad** You can customize the pointing device to meet your personal needs. For example, if you are a left-handed user, you may want to swap the functions of the two buttons. In addition, you can change the size, shape, moving speed and other advanced features of the cursor on the screen. To configure the touchpad, you can use the standard Microsoft or IBM PS/2 driver in your Windows operating system. The **Mouse Properties** in **Control Panel** allows you to change the configuration.

## ■ Positioning and Moving

Place your finger on the touchpad (usually using the forefinger), and the rectangular pad will act as a miniature duplicate of your display. When you move your fingertip across the pad, the cursor on the screen will move simultaneously to the same direction. When your finger reaches the edge of the pad, lift your finger and place it on a proper location of the touchpad to continue the movement.

## **Point and Click**

When you have moved and placed the cursor over an icon, a menu item or a command that you want to execute, simply tap slightly on the touchpad or press the left button to select. This procedure, called as point and click is the basics of operating your notebook. Unlike the traditional pointing device such as the mouse, the whole touchpad can act as a left button, so

that your each tap on the touchpad is equivalent to pressing the left button. Tapping twice<br>more rapidly on the touchpad is to execute a double-click.<br>  $\frac{1}{20}$ <br> **E** Drag and Drop<br>
You can move files or objects in your contact with the touchpad on the second tap. Now, you can drag the selected item to the desired location by moving your finger on the touchpad, and then lift your finger from the touchpad to drop the item into place. Alternately, you can press and hold the left button when you select an item, and then move your finger to the desired location; finally, release the left button to finish the drag-and-drop operation.

- 1. Move the cursor by sliding your fingertip.
- 2. Put your wrist on the desk comfortably.

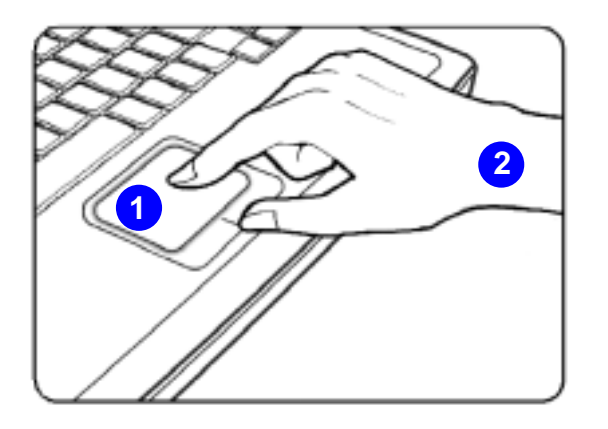

**About Hard Disk Drive**<br>
Your notebook is equipped with a 2.5-inch hard disk drive. The hard disk drive is a storage device<br>
with much higher speed and larger capacity than other storage devices, such as the floppy disk dr

To avoid unexpected data loss in your system, please backup your critical files regularly.

Do not turn off the notebook when the hard disk In-use LED is on.

Do not remove or install the hard disk drive when the notebook is turned on. The replacement of hard disk drive should be done by an authorized retailer or service representative.

**Using the Optical Storage Device**<br>
Your notebook is equipped with an optical storage device. The actual device preinstalled in your<br>
notebook depends on the model you purchased.<br>  $\frac{1}{2}$ <br> **EXECUTE:**<br> **EXECUTE:**<br> **EXECU** 

- 
- **DVD Dual Drive:** In addition to read DVD and CD, this device allows you to record CD format and both the –R/RW and +R/RW DVD formats.
- **DVD Multi:** Works as a multi-functional DVD Dual Drive and a DVD RAM Drive.
- ▉ **Lightscribe:** Allows users to have brief texts curved on the obverse side of the disks with the laser read/write head of the optical device drive.
- **HD DVD:** HD DVD (or High-Definition DVD) is a high-density optical disc format designed for the storage of data and high-definition video.
- **Blu-ray:** It is a high-capacity optical disc that holds 4.5 hours of high-definition video (HD) on a single-sided, single-layer 25GB disk. Blu-ray supports the more advanced H.264 and VC-1 video encoding algorithms (codecs) as well as MPEG-2, which is used for DVD. It also supports 1080p, the highest HDTV resolution.

## $\circledcirc$ o

- *1. Confirm that the disk is placed correctly and securely in the tray before closing the tray.*
- *2. Do not leave the disk tray open.*

**Duise Inserting the Disk**<br>The following instructions describe the general procedure when operating the optical storage device:<br> $\frac{1}{2}$ <br>1. Confirm that the notebook is turned on.

- 
- 2. Press the eject button on the panel and the disk tray will slide out partially.
- 3. Gently pull the tray out until fully extended.
- 4. Place your disk in the tray with its label facing up. Slightly press the center of the disk to secure it into place.
- 5. Push the tray back into the drive.

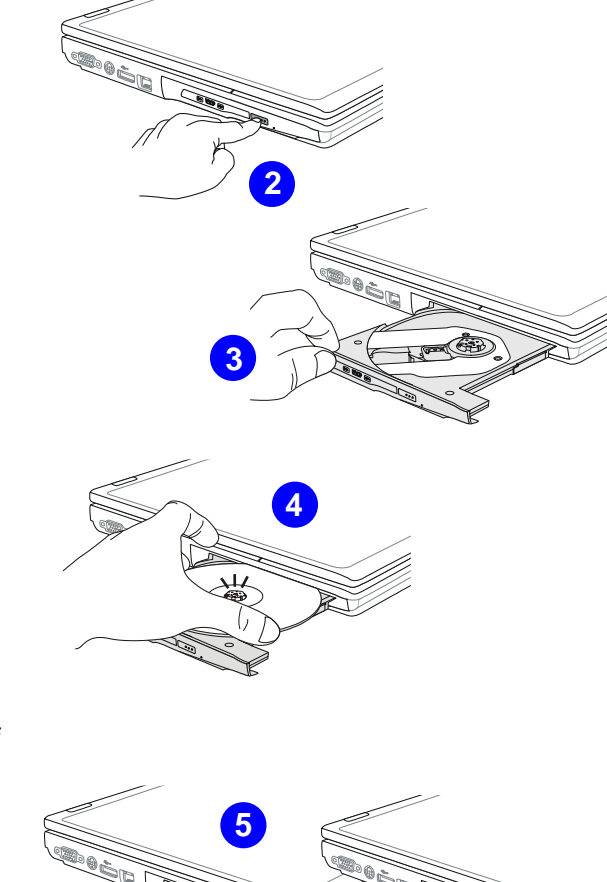

 $\bigoplus$ 

**Purch Usert's Cuide Builde Course Exercise**<br> **Cuide Exercise**<br> **Cuide Exercise**<br> **Cuide Exercise**<br> **Cuide Exercise**<br> **Cuide Exercise**<br> **Cuide Exercise**<br> **Cuide Exercise**<br> **Cuide Exercise**<br> **Cuide Exercise**<br> **Cuide Exercis** 

- panel and the disk tray will slide out partially.
- 7. Gently pull the tray out until fully extended.

- 8. Hold the disk by its edge with your fingers and lift it up from the tray.
- 9. Push the tray back into the drive.

## **6 87**

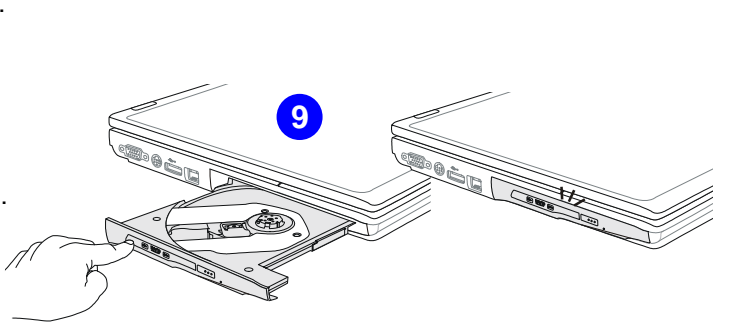

ை⊙ o

*The devices shown in the reference figures here may be different from the devices users have.* 

Connecting the External Devices<br>
The I/O (input/output) ports on the notebook allow you to connect peripheral devices. All devices<br>
listed here are for reference only.<br>
Connecting the Peripheral Devices

## **Connecting the USB devices**

This notebook provides USB ports for connecting various USB devices, such as mouse, keyboard, digital camera, webcam, printer, and external optical storage device, ete.. To connect these devices, install the drivers for each device first if necessary, and then connect the device to the notebook. This notebook is capable to auto detect the USB devices installed, and if there is no detection of the devices, please manually enable the USB devices by going to **Start Menu** / **Control Panel** / **Add Hardware** to add the new device.

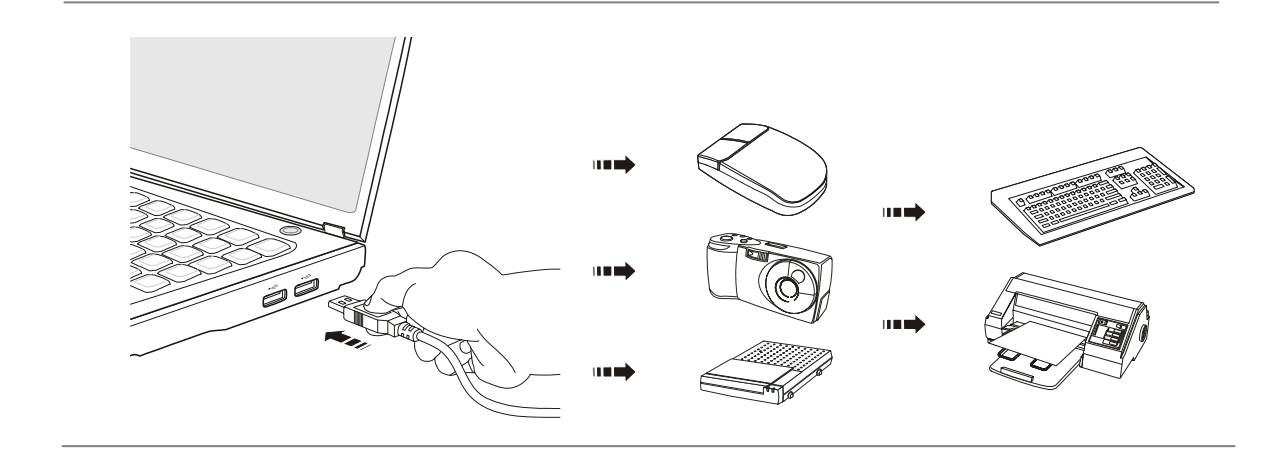

Connecting the IEEE 1394 devices<br>
The IEEE 1394 port of the notebook is a<br>
next-generation serial bus that features a high-speed<br>
transfer rate and the connection of up to 63 devices,<br>
allowing you to connect many high-end as the DV (digital video camera).

> The IEEE 1394 standard interface supports "plug-and-play" technology, so that you can connect and remove the IEEE 1394 devices without turning off the notebook.

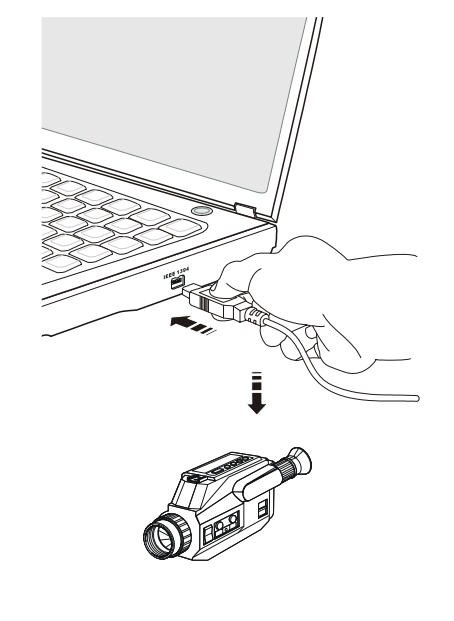

To connect the IEEE 1394 device, simply connect the cable of the device to the IEEE 1394 port of your notebook.

## **Connecting the External Display Devices**

This notebook provides a VGA port or DVI port or HDMI port for connecting a larger display with higher resolution.

HDMI (High Definition Multimedia Interface Support) is a new interface standard for PCs, displays and consumer electronics devices that supports standard, enhanced and high-definition video, plus multi-channel digital audio on a single cable.

The Digital Visual Interface (DVI) is a video interface standard designed to maximize the visual<br>quality of digital display devices such as flat panel LCD computer displays and digital projectors.<br>The 15-pin-D-sub VGA port

Once the display is connected to the notebook, power on the notebook and the external display should respond by default. If not, you can switch the display mode by pressing [**Fn**]+[**F2**]. Alternately, you can change the display mode by configuring the settings in **Display Properties** of Windows operating system.

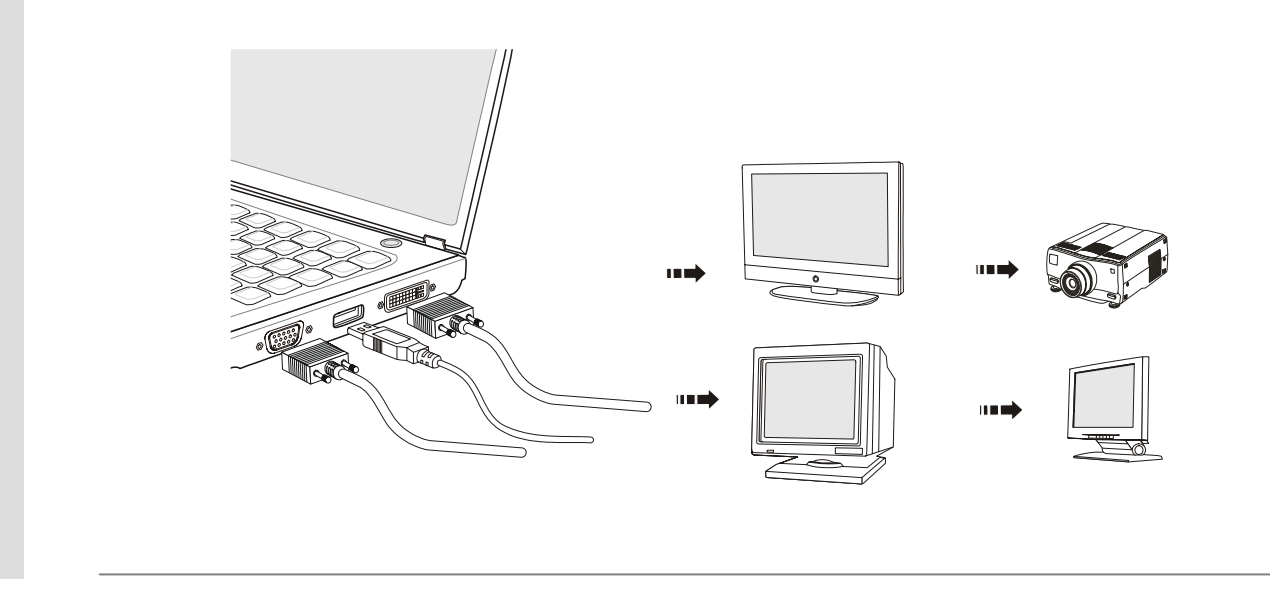

**Connecting the External SATA Hard<br>
Disk device**<br>
The E-SATA Connector allows you to connect an<br>
external Serial ATA hard disk device. Users can<br>
now utilize shielded cable outside the notebook to<br>
take advantage of the be brings to storage.

> The E-SATA standard interface supports "plug-and-play" technology, so that you can connect and remove the E-SATA devices without turning off the notebook.

> To connect the E-SATA hard disk device, simply connect the cable of the device to the E-SATA Connector of your notebook.

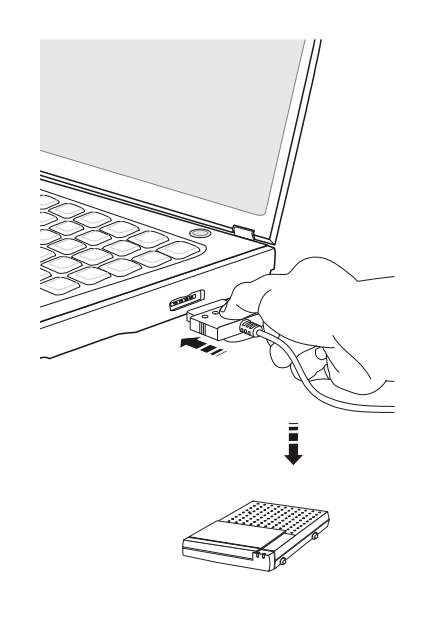

**Connecting the Communication Devices<br>
Using the LAN<br>
The RJ-45 connector of the notebook allows you to connect the LAN (local area network) devices,<br>
such as a hub, switch and gateway, to build a network connection.<br>
For** 

network manager for help.

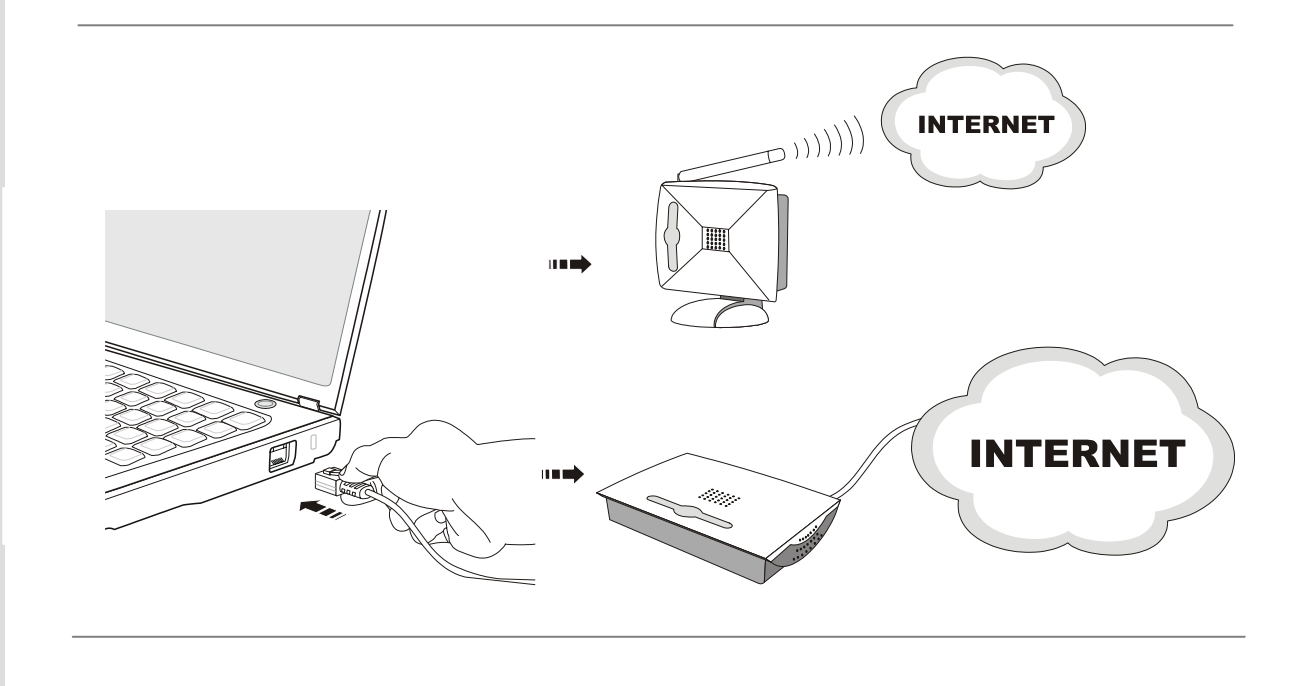

**Using the Modern or Combo Modern**<br>
The built-in 56Kbps fax/data modern or combo modern (with built-in Bluetooth function) allows you<br>
to use a telephone line to communicate with others or to dial-up to connect the Intern

To reduce the risk of fire, use only No. 26 AWG or larger telecommunication line cord.

It is strongly recommended to install the modem driver included in the software disk of your notebook to take full advantage of the modem feature.

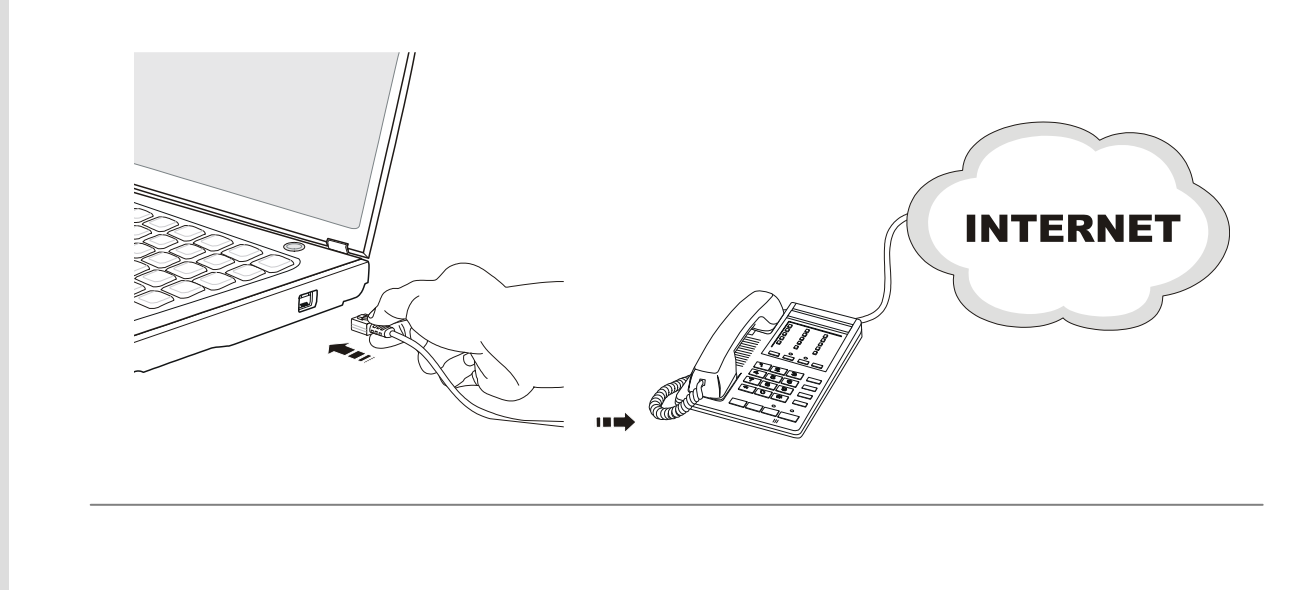

PC Card Installation<br>
The PC card slot of your notebook allows you to install comprehensive Type-II PC cards that support<br>
The PC card slot of your necessary, including the LAN/WLAN card, modem card, and memory<br>
card.<br>
The

install and remove it. For more information, please refer to the manual of your PC card.

## **Removing the PC Card**

- 1. Locate the PC card slot on your notebook. There might be a dummy card inserted in the slot, remove the PC card or dummy card with the same steps below.
- 2. Press the eject button to make the card stretch out.
- 3. Push the eject button and the card will slide out.
- 4. Pull the card out of the slot

## **Installing the PC Card**

- 5. Insert the card into the slot (usually with its label facing up)
- 6. Push the card into the slot until it is firmly seated.

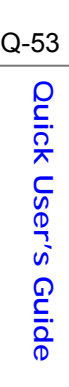

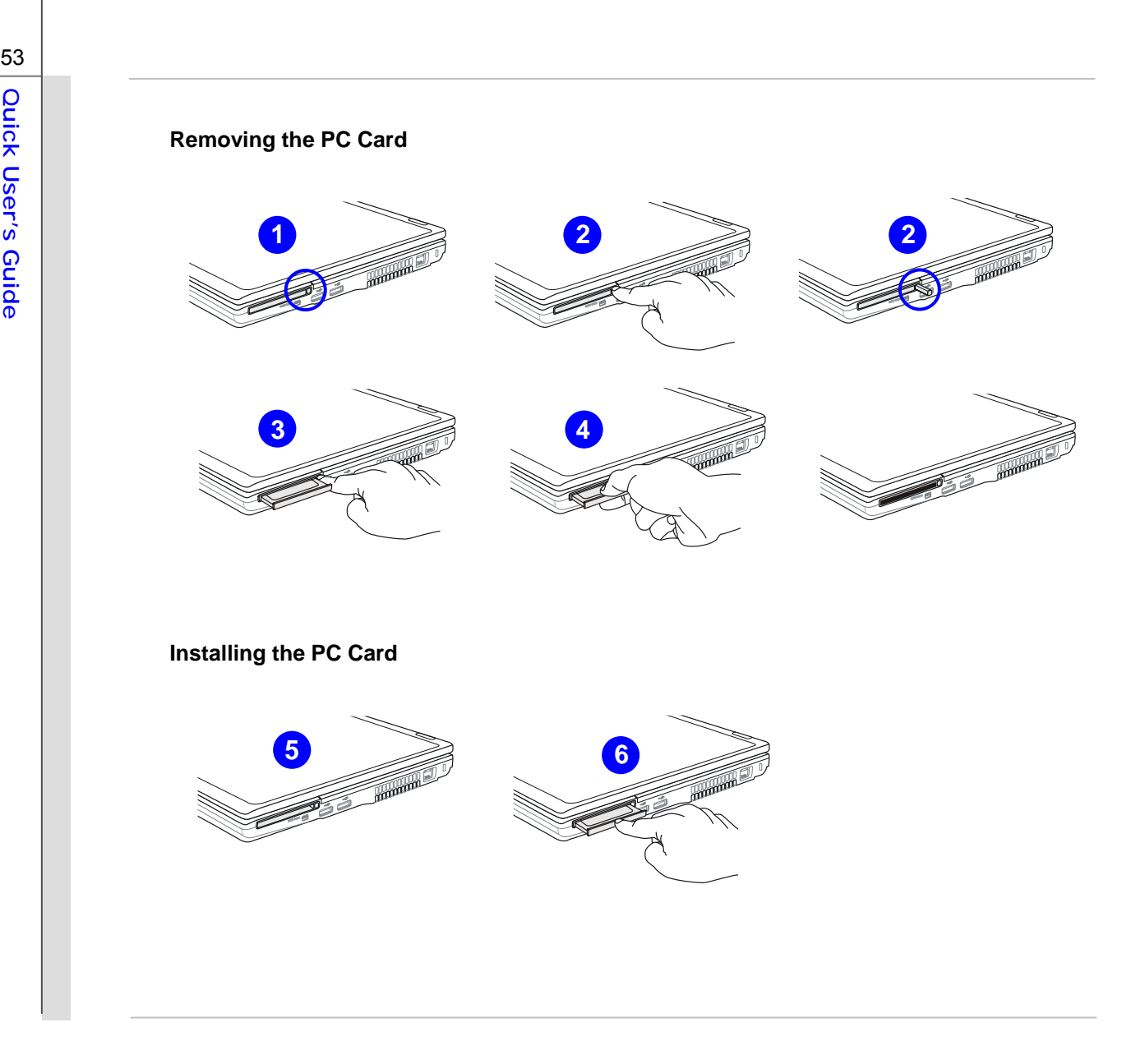

Express Card Installation<br>
This computer provides an Express Card slot. The new Express Card interface is smaller and<br>
This computer provides an Express Card slot. The new Express Card interface is smaller and<br>
faster than

install and remove it. For more information, please refer to the manual of your Express Card.

## **Removing the Express Card**

- 1. Locate the Express card slot on your notebook. There might be a dummy card inserted in the slot, remove the Express card or dummy card with the same steps below.
- 2. Press the card to make the card stretch out first.
- 3. Pull the card out of the slot
- 4. Empty Slot

## **Installing the Express Card**

- 5. Insert the card into the slot (usually with its label facing up)
- 6. Push the card into the slot until it is firmly seated.

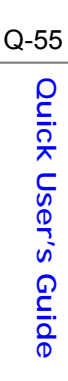

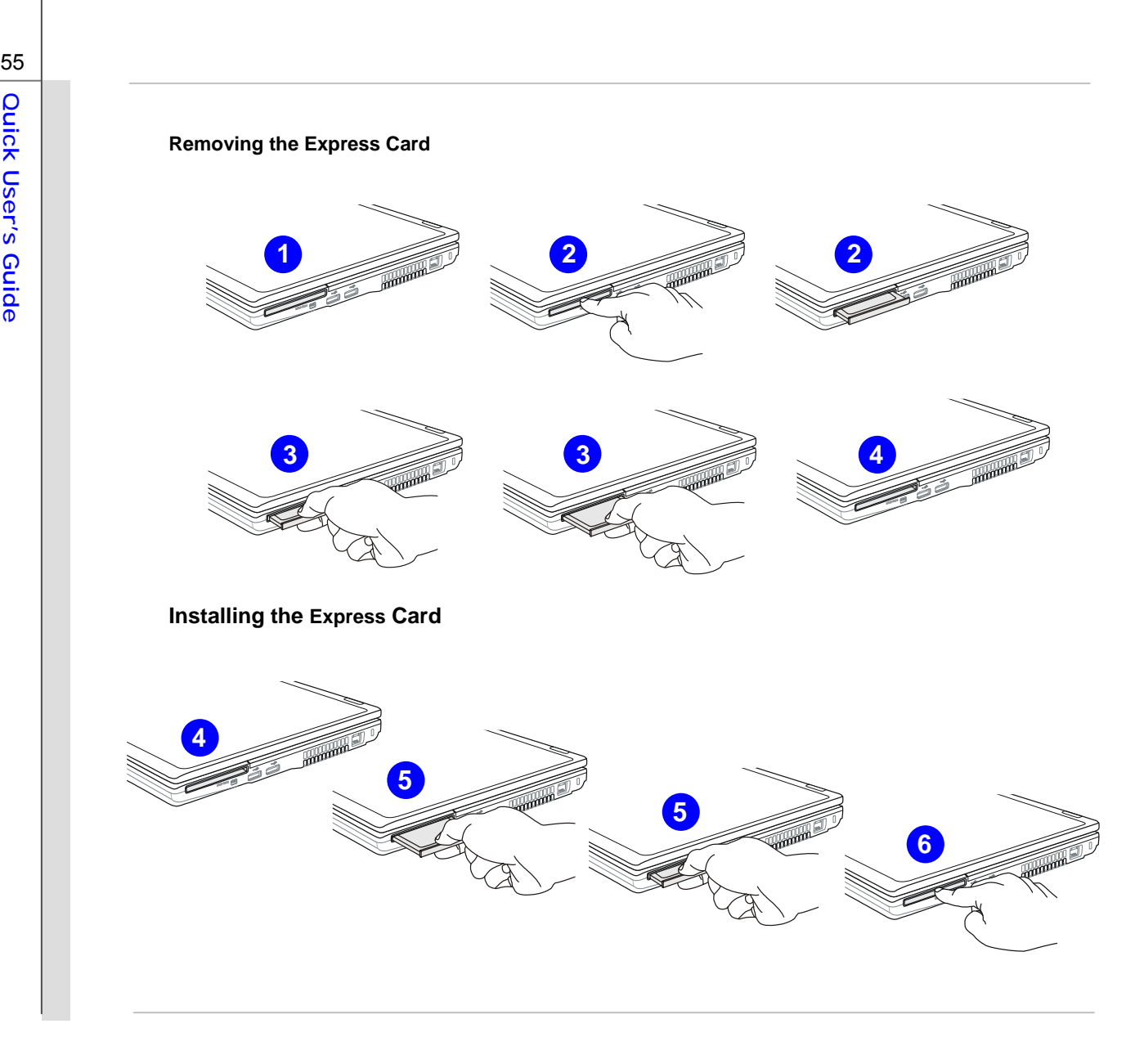

Safely Remove Hardware<br>
When any peripheral device is connected to the notebook, the Safely Remove Hardware icon will<br>
appear on the taskbar. Double-click the icon to bring up the Safely Remove Hardware dialog box.<br>
You ca

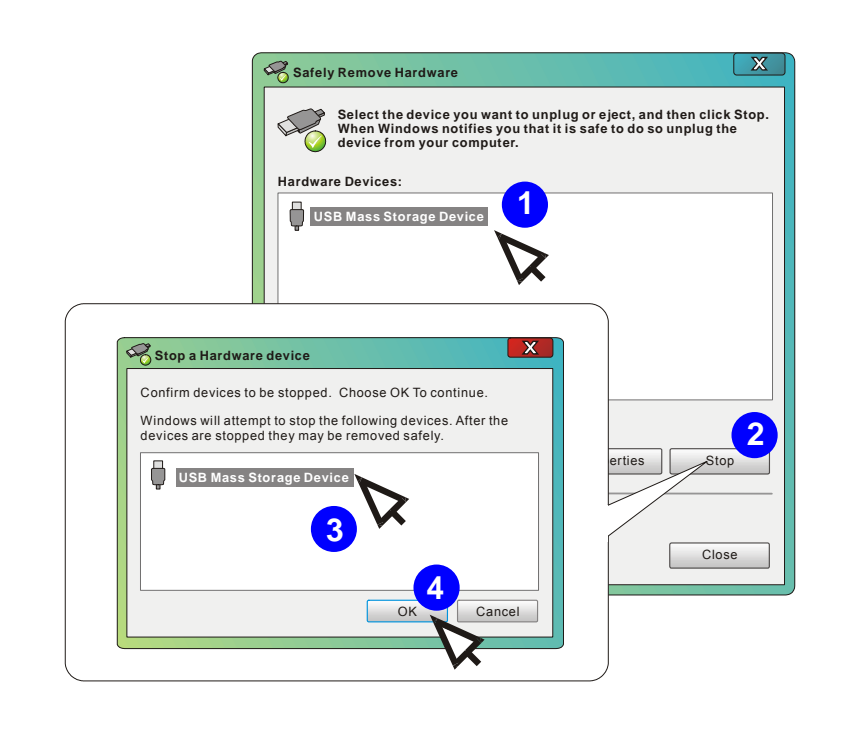